# **Trimble Access**

# **Versionsinformation om Version 2024.01**

Den här versionen av programmet Trimble® Access™ innehåller följande förändringar.

# **Ny hårdvara som stöds**

#### **Trimble R980 GNSS system**

Trimble Access version 2024.01 supports the new Trimble R980 GNSS system.

The R980 GNSS system is designed for all your connectivity requirements, providing a built-in 4G LTE modem as well as a dual-frequency radio for receiving GNSS corrections on the 450 MHz or the 900 MHz frequency band. Built on Trimble ProPoint® GNSS positioning technology, the R980 supports IMU tilt compensation, enabling accurate measurements to be taken without having to level the antenna, allowing for faster, more efficient work in the field.

# **Åtgärdade problem**

- Large PNG files: We have fixed an issue where large PNG files (more than 10,000 x 7,000 pixels) would not load.
- <sup>l</sup> **TIF files on Android**: We have fixed an issue where trying to use a TIFF file on a controller running Android resulted in a **Cannot open file message**.
- <sup>l</sup> **GNSS functions screen**: We have fixed an issue where tapping **Enter** or pressing the **Enter** key exited the GNSS functions screen instead of activating the highlighted button.
- <sup>l</sup> **Switching Favorites and functions**: We have fixed an issue where starting a GNSS survey or conventional survey did not switch to the **Favorites and functions** configured for the selected survey.
- <sup>l</sup> **Invalid radius for polyline**: We have fixed an issue when creating a polyline that included a curve where the radius was always interpreted in meters even if the job measurement units were set to feet or survey feet.
- <sup>l</sup> **Zoom on Android**: We have fixed an issue on Android controllers, where the Zoom in button would zoom incorrectly when a form was tiled with a map.
- **· WFS URL encoding:** We have improved the encoding of semi-colon characters in requests sent to WFS servers, which prevents 400 errors on some systems.
- <sup>l</sup> **Stakeout sounds**: We have fixed an issue where stakeout direction sounds would play over the top of each other.
- <sup>l</sup> **Invalid Reference Frame**: We have fixed an 'Invalid Reference Frame parameters' message when opening a job exported by Trimble Business Center.
- <sup>l</sup> **GPS Search**: We have resolved an issue where GPS Search using the controllers internal GPS did not work. GPS Search in an integrated survey was not impacted.

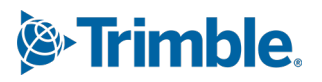

- <sup>l</sup> **Programkörningsfel**: Vi har åtgärdat flera problem som orsakade applikationsfel vid användning eller vid avslutning av programmet. I synnerhet:
	- <sup>l</sup> When attempting to select an FXL file when *any* FXL file in the **System files** folder contained a poorly defined embedded DWG symbol file.
	- When reading IFC files that contained very small geometry definitions.
	- When attempting to export to DXF where the job contains points that were coded with block codes referencing an embedded DWG symbol file in the FXL file and the same points were also used when stringing features.
	- When canceling the download of a large WFS data set.

# **Roads**

# **Åtgärdade problem**

- <sup>l</sup> **Cut/fill to surface**: We have resolved an issue where the cut/fill reported could be wrong when you are computing cut/fill from more than one surface, and the surfaces overlap.
- <sup>l</sup> **Surface deltas**: In Trimble Access 2024.00 we changed the **Surface elevation** delta (previously **DTM elevation**) and **V.dist to surface** delta (previously **V.dist to DTM**) to show values to the surface *directly below the design station* when staking a station on a string or staking to the string. Based on user feedback we have reverted this change, so that the **Surface elevation** and **V.dist to surface** deltas now give you the height of surface or the cut/fill to the surface *directly below your current location*. This is consistent with earlier versions of Trimble Access.

# <span id="page-1-0"></span>**Utrustning som stöds**

Programmet Trimble Access med version 2024.01 kommunicerar bäst med de program- och hårdvaruprodukter som visas nedan.

**NOTERA –** För bästa prestanda bör hårdvaran alltid ha den senaste tillgängliga fasta programvaran installerad.

För mer information om senare versioner av fast programvara eller programmet, se **[Dokumentet](http://trl.trimble.com/dscgi/ds.py/Get/File-93082/Survey Software and Firmware.pdf) Senaste versioner av Trimble Geospatial [programvara](http://trl.trimble.com/dscgi/ds.py/Get/File-93082/Survey Software and Firmware.pdf) och fast programvara**.

#### **Kontrollenheter som stöds**

#### **Windows-enheter**

Programmet Trimble Access kan köras på följande Windows®-enheter med 64 bitar:

- Kontrollenheten Trimble TSC7
- Tablet-datorerna Trimble T7, T10, T10x och T100
- Tablets från tredje part som stöds

Se servicebulletinen **Trimble Access on 64-bit Windows 10 & 11**, som kan laddas ner från sidan **[Supportbulletiner](https://help.trimblegeospatial.com/TrimbleAccess/latest/sv/Downloads-bulletins.htm)** i hjälpportalen för **Trimble Access**.

#### **Android-enheter**

Programmet Trimble Access kan köras på följande Android™-enheter:

- Trimbles kontrollenhet TSC5
- Trimble TDC6 handhållen datainsamlingsenhet
- Trimble TDC600 handhållen datainsamlingsenhet
- Trimble TDC650 handhållen GNSS-mottagare (endast med prenumeration på Trimble Access)
- Trimbles kontrollenhet TCU5

**TIPS –** Trimble Access är utformad för att användas i **stående läge** eller i **liggande läge** på **TDC6 och handenheten TDC600.** Det är små skillnader i användargränssnittet för att hantera stående skärm och operativsystemet Android. Mer information finns i avsnittet **Arbetsytan Trimble Access** i **[hjälpenTrimble](https://help.trimblegeospatial.com/TrimbleAccess/latest/sv/Software-workspace.htm) [Access](https://help.trimblegeospatial.com/TrimbleAccess/latest/sv/Software-workspace.htm)** .

**NOTERA –** Den handhållna GNSS-mottagaren **Trimble TDC650** kan endast användas med prenumerationer för Trimble Access - den kan inte användas med eviga licenser för Trimble Access. TDC650 är endast avsedd för GNSS-mätning och har inte stöd för anslutning till totalstationer. Trimble Access-appar som kräver mätningar med totalstation kan inte användas på TDC650. Dessa inkluderar Trimble Access Tunnlar, Gruvor och Övervakning. Se avsnittet **GNSS-mottagare som stöds** nedan, för mer information om användning av TDC650 med Trimble Access.

### **Konventionella instrument som stöds**

Konventionella instrument som kan anslutas till kontrollenheten och köra Trimble Access är:

- Trimble s skannande totalstationer: SX12, SX10
- Trimbles VX™ spatialstation
- Trimble s totalstationer i S-serien: S8/S6/S3 och S9/S7/S5
- Trimbles mekaniska totalstationer: C5, C3, M3, M1
- Trimbles totalstationer i SPS-serien
- Totalstationerna Spectra® Geospatial: FOCUS® 50/35/30
- Totalstationer från tredjepart som stöds

De funktioner som är tillgängliga i programmet Trimble Access beror på modell och version på den fasta programvaran i det anslutna instrumentet. Trimble rekommenderar uppdatering av instrumenten till den senaste versionen av fast programvara för att använda den här versionen av Trimble Access.

**NOTERA –** Du kan ansluta till ett Trimble SX10 eller SX12 skannande totalstation från kontrollenheten TSC5, handdatorn TDC600 model 2 och handdatorn TDC6. Men, anslutningar till Trimble SX10 eller SX12 skannande totalstation stöds inte när du använder kontrollenheten TCU5 eller modell 1 av handdatorn TDC600.

#### **GNSS-mottagare som stöds**

GNSS-mottagare som kan anslutas till en kontrollenhet som kör Trimble Access är:

- Trimble Integrerade GNSS-mätsystem i R-serien:
	- Med en inbyggd tröghetsmätningsenhet (IMU): R980, R780, R12i
	- Med en inbyggd magnetometer som lutningssensor: R12 och R10
	- Andra integrerade GNSS-mottagare i R-serien: R580, R8s, R8, R6, R4 och R2
- Trimble Catalyst™ mottagare för GNSS positioneringstjänst: DA2
- Trimbles modulära GNSS-mätsystem: R750, R9s, NetR9 Geospatial, R7 och R5
- <sup>l</sup> Trimbles SPS-serie med smarta GNSS-antenner: SPS986, SPS985, SPS985L, SPS785, SPS585
- Trimbles SPS-serie med modulära GNSS-mottagare: SPS85x
- Trimbles GNSS-referensmottagare Alloy
- Trimble TDC650 handhållen GNSS-mottagare
- Spectra Geospatial integrerad GNSS-mottagare med en inbyggd enhet för tröghetsmätning (IMU): SP100
- Spectra Geospatials integrerade GNSS-mottagare: SP85, SP80, SP60
- Spectra Geospatials modulära GNSS-mottagare: SP90m
- FAZA2 GNSS-mottagare
- S-Max GEO-mottagare

#### **NOTERA –**

- <sup>l</sup> För att använda en **TrimbleDA2GNSS-mottagare** med Trimble Access måste du ha en prenumeration på Catalyst som stöds och du vara inloggad. Tryck på  $\equiv$  och välj **Om**, för att se vilka typer av licenser som tilldelats dig eller kontrollenheten. Se avsnittet **Installerar Trimble Access** i **[hjälpen](https://help.trimblegeospatial.com/TrimbleAccess/latest/sv/Software-installation.htm) för Trimble Access**, för mer information.
- <sup>l</sup> Som anges i avsnittet **Styrenheter som stöds** ovan, kan den **Trimble handhållna GNSSmottagaren TDC650** endast användas med prenumerationer på Trimble Access, och inte med permanenta licenser. Vid användning med Trimble Access, TDC650:
	- <sup>l</sup> Kan ansluta till en extern antenn, som t.ex. antennen Trimble® Zephyr™ 3 men kan inte ansluta till en annan GNSS-mottagare.
	- Kan ansluta till annan mätutrustning såsom ekolod eller laseravståndsmätare.
	- <sup>l</sup> Kan användas som endast en GNSS RTK -lösning, för att tillhandahålla noggrannhet på följande nivåer:
		- Centimeternoggrannhet Horisontell: 10 mm, Vertikal: 15mm
		- Decimeternoggrannhet Horisontell: 70 mm, Vertikal: 20 mm
		- Noggrannhet under metern Horisontell: 300 mm, Vertikal: 300 mm
	- Kan inte användas med RTX och inte för efterbehandling.
	- Har inte stöd för kamerabaserad e-Nivellering.
- <sup>l</sup> Vid användning av en Spectra Geospatial SP90m-, SP85-, SP80- eller SP60-mottagare, är inte alla funktioner i programmet Trimble Access tillgängliga. Se supportbulletinen för **Spectra Geospatial receiver support in Trimble Access** som kan laddas ner från sidan **[Supportbulletiner](https://help.trimblegeospatial.com/TrimbleAccess/latest/sv/Downloads-bulletins.htm)** i hjälpportalen för **Trimble Access**.

# **Information om installationen**

## **Licenskrav**

För att installera Trimble Access 2024.01, krävs det licenser för appen Generell Mätning samt för respektive Trimble Access-app som du vill använda.

<sup>l</sup> **Eviga licenser**

Eviga licenser är licensierade till kontrollenheten. Kontrollenheten måste ha en Trimble Access Software Maintenance Agreement som är giltig upp till **1 Maj 2024**.

<sup>l</sup> **Prenumerationer**

Prenumerationslicenser tilldelas enskilda användare. Vid användning av en prenumerationslicens kan du installera Trimble Access 2024.01 på valfri kontrollenhet som stöds.

Se **[Programlicenser](https://help.trimblegeospatial.com/TrimbleAccess/latest/sv/Software-licenses.htm) som krävs** i **hjälpen för Trimble Access** , för mer information.

#### **Har du inte en licens för närvarande? Du kan fortfarande prova programmet**

Om du inte har de licenser som krävs kan du kanske prova programmet under en begränsad tid.

Följande optioner finns:

- <sup>l</sup> Skapa en **48-timmarslicens** för Trimble Access om du inte kan logga in och använda din prenumeration eller om du har köpt en permanent licens men den inte har tilldelats till din kontrollenhet ännu.
- <sup>l</sup> Skapa en **30-dagars demonstrationslicens** för Trimble Access om kontrollenheten inte har en aktuell evig licens. Den här typen av tillfällig licens är tillgänglig på kontrollenheter som stöds och kör Windows eller Android.
- <sup>l</sup> Skapa en **30-dagars utvärderingslicens** för specifika Trimble Access-appar om kontrollenheten har en aktuell evig licens, men ingen licens för den specifika app som du vill prova. Den här typen av tillfällig licens är tillgänglig på kontrollenheter som stöds och kör Windows.

Se **[Installera](https://help.trimblegeospatial.com/TrimbleAccess/latest/sv/Software-temporary-install.htm) en tillfällig licens** i **hjälpen förTrimble Access** , för mer information.

## **Installera eller uppgradera Trimble Access**

Använd lämplig Trimble Installation Manager för kontrollenhetens operativsystem, för att installera programmet på din kontrollenhet:

- **•** Trimble Installation Manager för Windows
- **C**larger för Android

Se **[Installerar](https://help.trimblegeospatial.com/TrimbleAccess/latest/sv/Software-installation.htm) Trimble Access** i **hjälpen förTrimble Access** , för mer information.

**NOTERA –** Jobbfiler (.job) som skapats med en tidigare version av Trimble Access uppgraderas automatiskt när du öppnar dem i den senaste versionen av Trimble Access. När jobben har uppgraderats kan de inte längre öppnas i en tidigare version. Se **Använda befintliga jobb med den senaste [versionen](https://help.trimblegeospatial.com/TrimbleAccess/latest/sv/Software-upgrading-jobs.htm) av [Trimble](https://help.trimblegeospatial.com/TrimbleAccess/latest/sv/Software-upgrading-jobs.htm) Access** i **hjälpen förTrimble Access** , för mer information.

# **Utbildningsresurser**

För mer information om programfunktioner i Trimble Access och hur du får ut mesta möjliga av programmet, kan du besöka resurserna nedan.

# **Hjälpportal för Trimble Access**

I **Hjälpportalen för Trimble Access** som finns på **[help.trimblegeospatial.com/TrimbleAccess/](https://help.trimblegeospatial.com/TrimbleAccess/latest/sv/)** och innehåller hela innehållet i den inbyggda*hjälpen för Trimble Access* på 14 språk samt länkar till videor som är tillgängliga på YouTube-kanalen från Trimble Access.

Området **Nerladdningar** i Hjälpportalen för **Trimble Access** tillhandahåller länkar till användbara resurser, inklusive:

- Supportbulletiner
- Program och verktyg
- Mallfiler
- Formatmallar
- Exempeldata
- Versionsmaterial (inklusive bildpresentationer och videor)
- PDF-guider

Du kan visa **hjälpportalen för Trimble Access** från valfri dator med en internetanslutning utan att behöva ha programmet Trimble Access installerat. Du kan även visa den på din mobiltelefon eller i den kontrollenhet som kör Trimble Access om du väljer att inte installera den inbyggda hjälpen.

## **Trimble AccessHjälp**

*HjälpenTrimble Access* installeras med programmet när du markerar kryssrutan **Språk och hjälpfiler** i Trimble Installation Manager. Tryck på programmet Trimble Access och välj **Hjälp**, för att visa den installerade hjälpen. *HjälpenTrimble Access* öppnas och tar dig direkt till hjälpavsnittet för den aktuella skärmen i programmet Trimble Access.

## **YouTube-kanalen för Trimble Access**

YouTube-kanalen för Trimble Access tillhandahåller ett stort antal videor som lyfter fram användbara programfunktioner. Titta på videor om nyligen tillagda funktioner eller ta en titt på någon av spellistorna för att utforska ett specifikt område av programmet.

Vi publicerar regelbundet nya videor, så klicka på **Prenumerera** på YouTube-kanalen för Trimble Access för att få ett meddelande när nya videor är tillgängliga.

# **Appar för Trimble Access**

Programsviten Trimble Access förser lantmätare och geospatiala yrkespersoner med en uppsättning specialiserade program för att underlätta fältarbetet. Med ett lättanvänt gränssnitt, optimerade arbetsflöden och synkronisering av data i realtid gör programsvitenTrimble Access att du kan åstadkomma mer varje dag. Öka din konkurrenskraft genom att välja de program som passar bäst för det arbete du utför.

### **Appar för Trimble Access som stöds på Windows-enheter**

Följande appar för Trimble Access stöds vid körning av denna version av Trimble Access på en **med [stöd](#page-1-0) för [Windows](#page-1-0)**:

- Roads
- Tunnlar
- Gruvor
- Land Seismic
- Rörledningar
- Power Line
- Katastermodul Deutschland
- Övervakning
- AutoResection
- BathySurvey

**NOTERA –** Ändringar i de appar för Trimble Access som stöds kan ändras efter lanseringen. För uppdaterad information eller information om appar som stöds i tidigare versioner av Trimble Access finns i supportbulletinen **Trimble Access App availability**, som kan laddas ner från sidan **[Supportbulletiner](https://help.trimblegeospatial.com/TrimbleAccess/latest/sv/Downloads-bulletins.htm)** i Hjälpportal för Trimble Access.

### **Trimble Access-appar som stöds på Android-enheter**

Följande appar från Trimble stöds vid körning av den här versionen av Trimble Access på en **[Android-enhet](#page-1-0) som [stöds](#page-1-0)**:

- Roads
- Tunnlar
- Gruvor
- Rörledningar
- Power Line
- Katastermodul Deutschland
- Övervakning
- AutoResection
- AllNAV Rounds

Trimble Access programversion 2024.01 versionsnoteringar | **7**

**NOTERA –** Ändringar i de appar för Trimble Access som stöds kan ändras efter lanseringen. Se Trimble Access, för uppdaterad information eller information om de appar som stöds i tidigare versioner av **Trimble Access App availability**.

#### **Juridisk information**

© 2024, Trimble Inc. Alla rättigheter förbehålles. Trimble, the Globe and Triangle logo, ProPoint, Spectra, and Trimble RTX are trademarks of Trimble Inc. registered in the United States and in other countries. Access, IonoGuard, VISION, and VX are trademarks of Trimble Inc.

For a complete list of legal notices relating to this product, go to **[help.trimblegeospatial.com/TrimbleAccess/](https://help.trimblegeospatial.com/TrimbleAccess/latest/sv/)** and click the **Legal information** link at the bottom of the page.